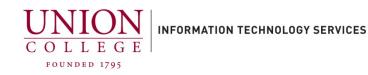

# Using Cisco Jabber on your PC or Mac

The Cisco Jabber softphone allows you to receive and make calls, to and from your Union College office extension, using your PC/Mac. If you are using a desktop computer, you will need speakers and a microphone.

You must contact Telecommunications first to use this softphone. Email <u>helpdesk@union.edu</u> requesting Cisco Jabber on your PC/Mac with your college extension to open a ticket.

Jump to section: Placing a Call – Call Forwarding – Transferring a Call

### **Connecting to Cisco Jabber (First Time Users):**

1. Double-click the Cisco Jabber icon to open.

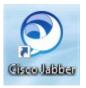

 In the username field, enter your Union username with the @union.edu and click Continue.

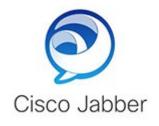

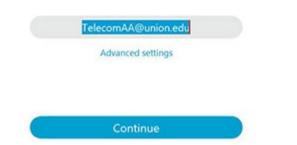

 When the Certificate not valid pops up, click Accept to continue. This can happen 2-3 times.

#### Verify Certificate

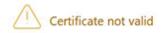

Your computer cannot confirm the identity of this server. This could be an attempt by an unknown party to connect to your computer and access confidential information. If you are not sure if you should continue, contact your system administrator. Tell the administrator that Cisco Jabber is prompting you to accept the cucm-pub.union.edu certificate.

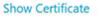

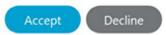

 Enter your Union username with @union.edu and your Union College password.

Click Sign In.

When the **Verify Certificate** screen pops up, click Accept to continue. This can happen 2-3 times.

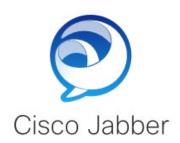

| Enter your username and p | assword for Phone Services. |
|---------------------------|-----------------------------|
|---------------------------|-----------------------------|

TelecomAA@union.edu

\*\*\*\*\*\*\*

Sign In

 When Cisco Jabber opens, you will be presented with a set up screen to customize. Click Skip to use the application.

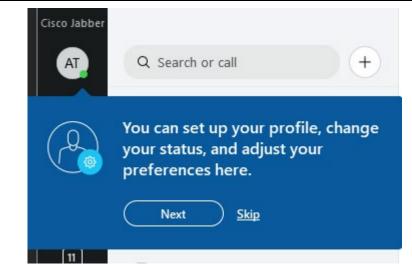

## **Placing a Call**

1. To place a call, click the Handset icon on the left menu.

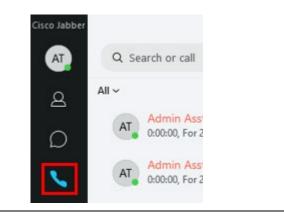

2. Click the Dialpad icon.

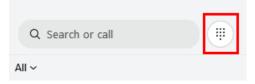

| 3.            | Dial the number you would like to reach<br>by clicking the numbers with your mouse<br>pointer.                                                                          | Ente                       | r a numbe       | er 🗵      |  |
|---------------|----------------------------------------------------------------------------------------------------|----------------------------|-----------------|-----------|--|
|               | <ul> <li>Dialing Instructions:</li> <li>Campus – 4-digit ext.</li> <li>Local call – Dial 3 + 10-digit</li> </ul>                                                        | 1                          | <b>2</b><br>ABC | 3<br>DEF  |  |
|               | <ul> <li>number</li> <li>Long distance – Dial 31 + 10-</li> </ul>                                                                                                    | <b>4</b><br><sub>GHI</sub> | 5<br>JKL        | 6<br>MNO  |  |
|               | <ul> <li>digit number</li> <li>International – Dial 3011 +<br/>country code + city code +<br/>number</li> </ul>                                                         | 7<br>PQRS                  | <b>8</b><br>TUV | 9<br>wxyz |  |
|               |                                                                                                    | *,                         | 0 +             | #         |  |
|               |                                                                                                    |                            | S               |           |  |
| 4.            | After dialing the number, click the green<br>phone icon at the bottom of the dialpad<br>to complete your call.                                                          | * ,                        | 0+              | #         |  |
|               |                                                                                                    |                            | S               |           |  |
| <u>Call F</u> | orwarding:                                                                                                    |                            |                 |           |  |
|               | To call forward all calls to another<br>number, on the bottom of the window,<br>click the small monitor icon. Then click<br>the down arrow under <b>Forward Calls</b> . | Solution Device for c      |                 | ~         |  |
|               |                                                                                                    | Forward Cal<br>None        | ls              | ~         |  |
|               |                                                                                                    | Call Preference            |                 |           |  |
|               |                                                                                                    |                            |                 | Ţ         |  |

2. You can forward calls to Voicemail, or choose to add a New number.

#### ▷ Forward Calls

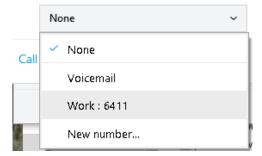

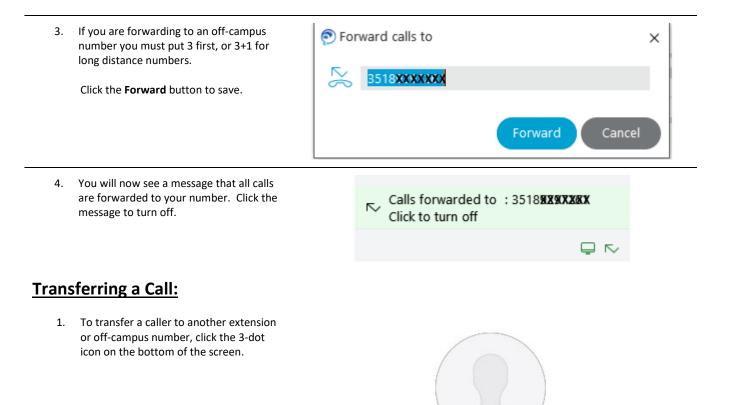

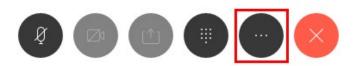

| 2. | On the pop-up menu, click <b>Transfer</b> .                                                                                                    |                         |                             |
|----|----------------------------------------------------------------------------------------------------|-------------------------|-----------------------------|
|    |                                                                                                    | Hold                    |                             |
|    |                                                                                                    | Transfer                |                             |
|    |                                                                                                    | Merge                   | ansfer                      |
|    |                                                                                                    | Conference              |                             |
|    |                                                                                                    | Park                    |                             |
|    |                                                                                                    |                         |                             |
| 3. | Enter the number you would like to transfer the call to.                                                                                                    | Tean                    | sfer to                     |
|    | Use 4-digit dialing for Campus extensions.                                                                                                    |                         |                             |
|    | For off-campus, you must dial 3 first, and<br>3+1 for long distance.                                                                                                    | Q 6411                  |                             |
|    | Click the green handset icon to call.                                                                                                    |                         |                             |
|    |                                                                                                    | Ca                      | ancel                       |
| 4. | The original caller will be put on hold, as<br>the call is placed. You can wait until the<br>call is connected to announce the<br>transfer of the caller or just click the<br><b>Transfer</b> button to complete the<br>transfer. |                         | 8                           |
|    |                                                                                                    | Union Main #<br>On hold | Stephen DeGeyter<br>Calling |
|    |                                                                                                    |                         | nsfer                       |